## **Repository klonen: Einrichtung**

In den folgenden Schritten wird das Projekt eingerichtet. Achte genau auf die Speicherpfade und den korrekten Ablauf.

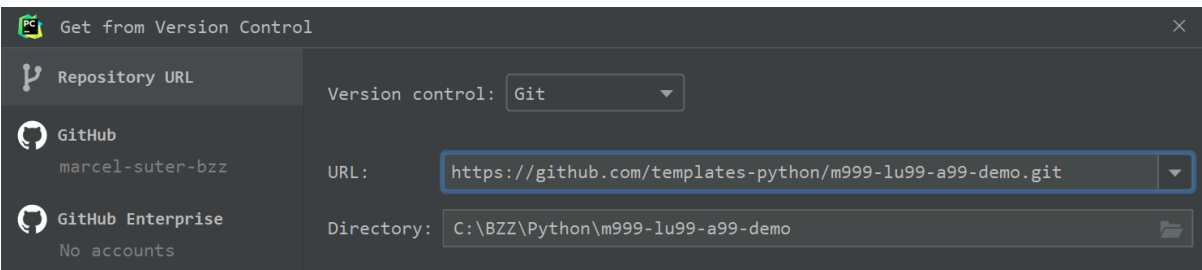

Trage im Dialog die Clone-**URL** deines Repositories ein.

Das **Directory** wird von PyCharm automatisch vorgeschlagen. Stelle sicher, dass der Pfad C:\BZZ\Python\PROJEKTNAME lautet. Wobei PROJEKTNAME der Name deines Projekts ist, also z.B. m999-lu99-a99-demo.

Klicke dann auf **[Clone]**.

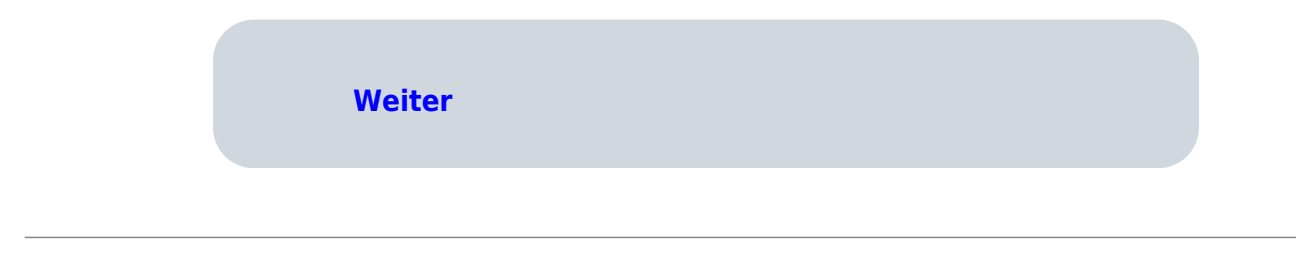

## Marcel Suter

From: <https://www.casa.it.bzz.ch/wikiV2/>- **BZZ - Modulwiki - BiVo21**

Permanent link: **<https://www.casa.it.bzz.ch/wikiV2/howto/pycharm/troubleshooting/pycharmsetup>**

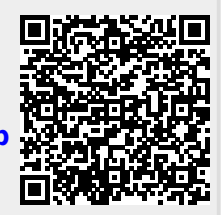

Last update: **2024/01/22 16:00**